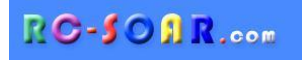

## *F3F template for ETHOS*

### **Version 1.0**

# **Setup Guide**

**Mike Shellim 16 July 2021**

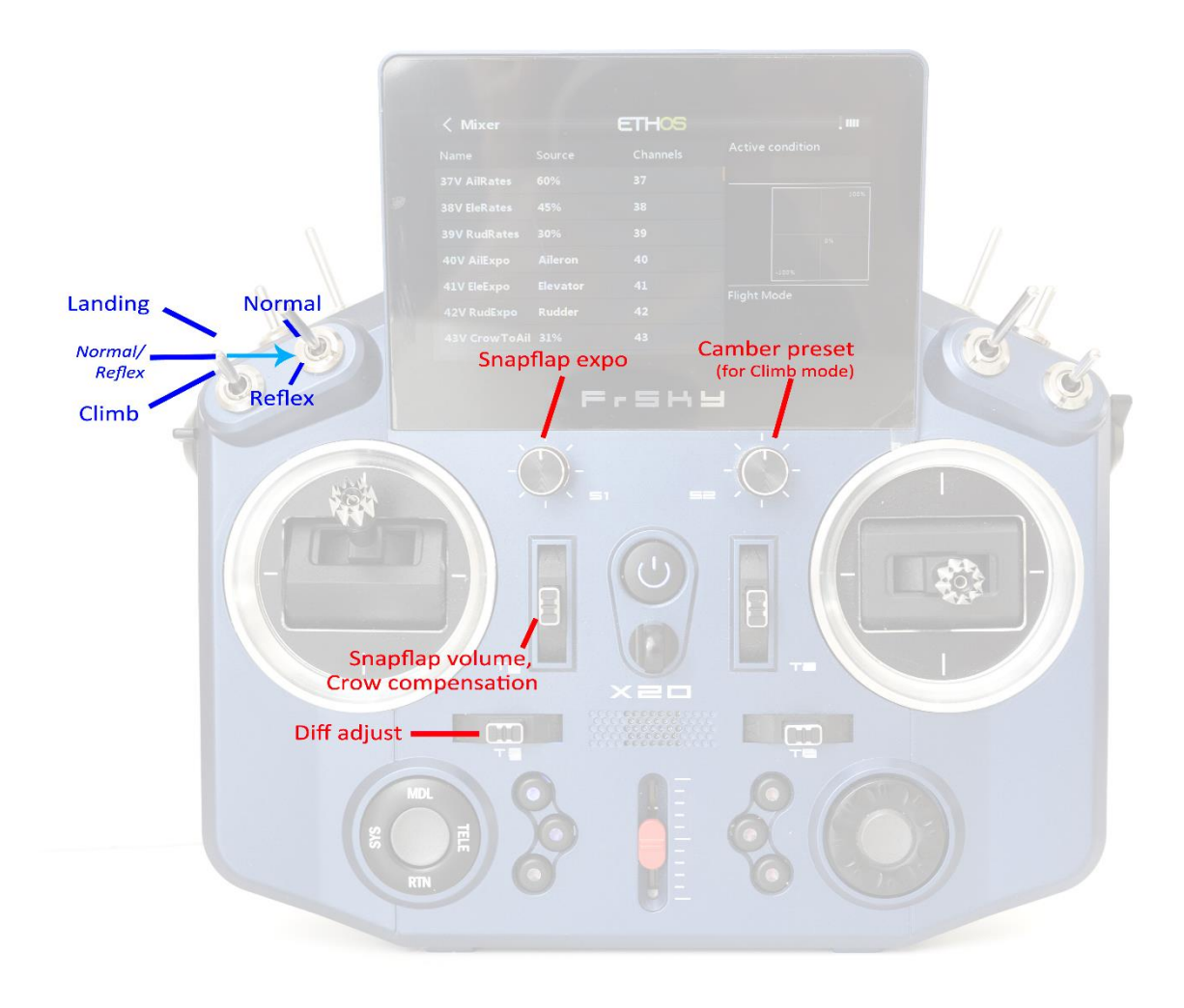

*F3F template control layout (Mode 2 shown)*

### **CONTENTS**

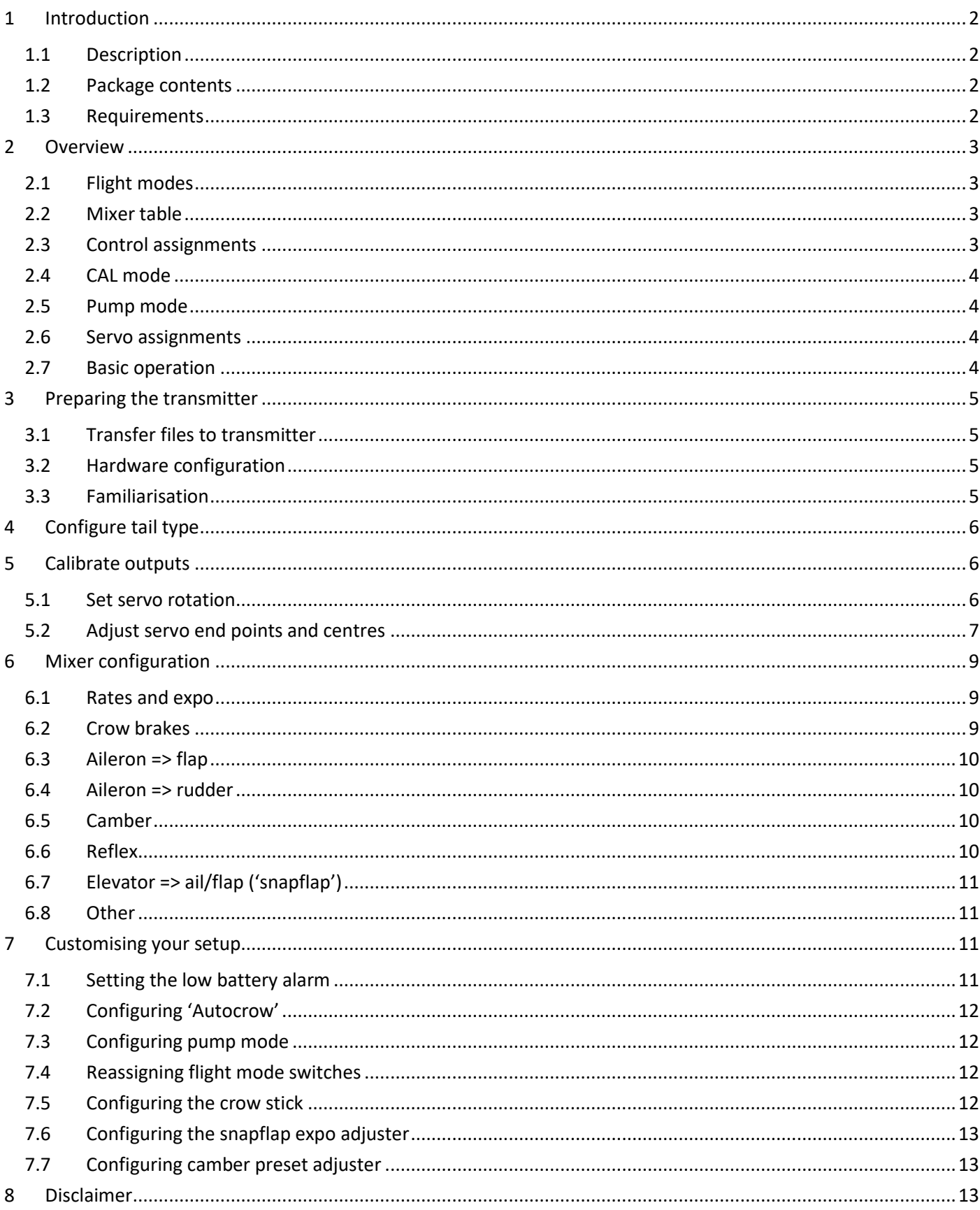

### <span id="page-2-0"></span>**1 INTRODUCTION**

#### <span id="page-2-1"></span>**1.1 DESCRIPTION**

*F3F for Ethos* is a template for slope soarers with six servos (2 in the fuselage and 4 in the wing). It's closely based on the author's well proven OpenTX template.

It offers all the features needed for F3F class moulded models. Setup is quick, and an integrated CAL mode ensures perfect tracking of all surfaces. Key mixers can be adjusted in flight.

#### *Application*

- For 6-servo gliders
- V-tail and X-tail
- Any stick mode

#### *Flight modes*

- NORMAL, REFLEX, CLIMB, PUMP, and LANDING
- Voice confirmation on change of mode
- Customisable flight mode switches

#### *In-flight adjustments*

- adjuster for snapflap volume
- adjuster for snapflap expo
- adjuster for aileron diff
- adjuster for camber preset
- adjuster for crow-to-elevator compensation

#### *Crow functions*

- Choice of deployment methods
- Automatic differential suppression
- Reverse Diff
- Crow/elev compensation with multi-point curve
- Adjustable deadband on crow control.

#### *Control surface calibration*

- 'CAL' mode for adjusting servo centres and limits
- Balancing curve for flaps for accurate tracking
- Full rotation on flap servos

#### *Other*

• Channels 7-9 free for motor etc.

#### *PLEASE READ THROUGH THESE INSTRUCTIONS ONCE BEFORE STARTING!*

#### *FOLLOW THE INSTRUCTIONS IN SEQUENCE!*

#### <span id="page-2-2"></span>**1.2 PACKAGE CONTENTS**

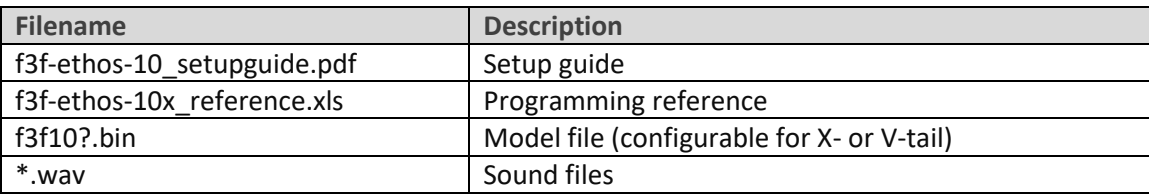

#### <span id="page-2-3"></span>**1.3 REQUIREMENTS**

The following are required:

- FrSky transmitter running Ethos v 1.0.10 or above
- USB cable for connecting to PC

### <span id="page-3-0"></span>**2 OVERVIEW**

#### <span id="page-3-1"></span>**2.1 FLIGHT MODES**

There are five flight modes plus a special CAL mode.

Switch SA selects between CLIMB, NORMAL/REFLEX, or LANDING. Switch SB selects between NORMAL and REFLEX Pump mode is optional and disabled by default.

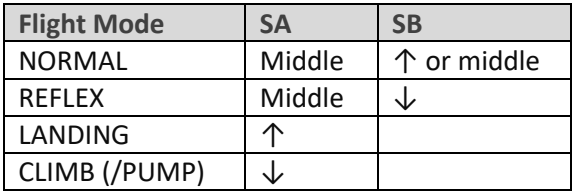

#### <span id="page-3-2"></span>**2.2 MIXER TABLE**

The table below shows the mixers in each flight mode.

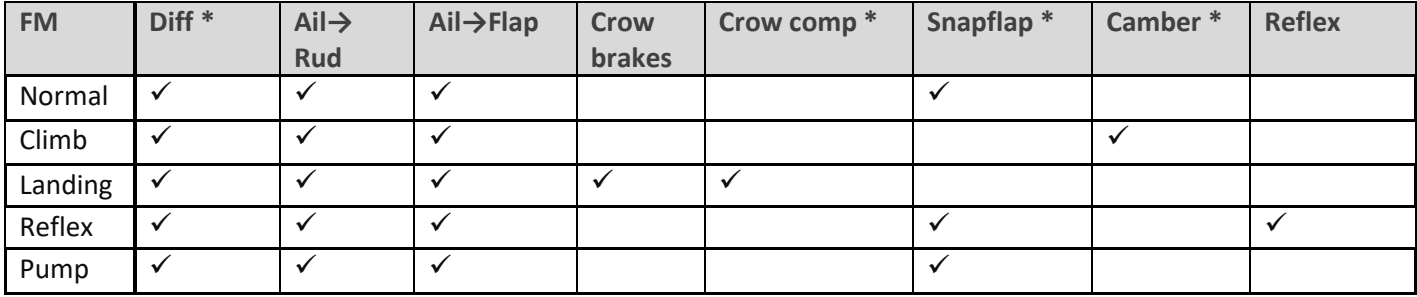

\* adjustable in flight.

#### <span id="page-3-3"></span>**2.3 CONTROL ASSIGNMENTS**

The default control assignments are as follows:

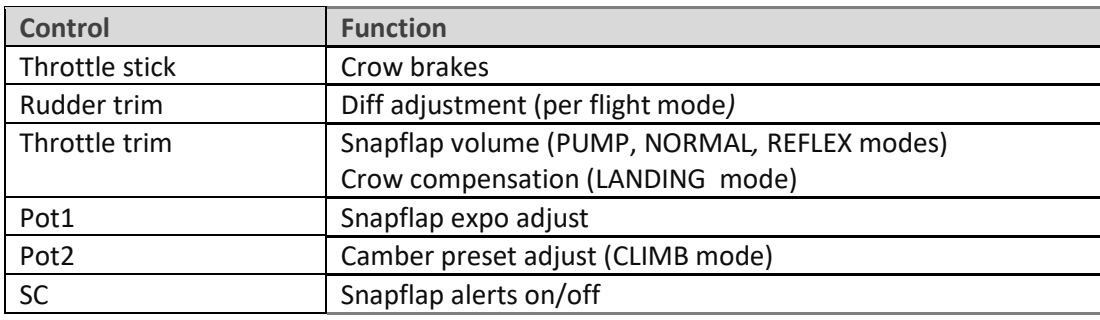

Control assignments can be changed – see section [7.](#page-11-2)

#### <span id="page-4-0"></span>**2.4 CAL MODE**

CAL mode is a special flight mode for calibrating the servo channels. When CAL is active, mixers and trims are ignored. To activate CAL mode:

- 1. Apply full left aileron and full up elevator, and hold.
- 2. Pull and release SH
- 3. Release sticks.
- 4. Select the CAL submode using switch SA:
	- SA―: for calibrating servo end points, and balancing the flaps. In this mode, the flaps move in 25% increments.
	- SA↓ for calibrating flap neutral.
	- SA↑ for calibrating with 50% aileron travel. The flaps move to their neutrals.

To exit CAL mode, pull SH.

#### <span id="page-4-1"></span>**2.5 PUMP MODE**

PUMP mode is a special flight mode for pumping in F3F competitions. PUMP mode is disabled by default. For info on setting up, see section [7.3.](#page-12-1)

#### <span id="page-4-2"></span>**2.6 SERVO ASSIGNMENTS**

Servos are assigned as follows:

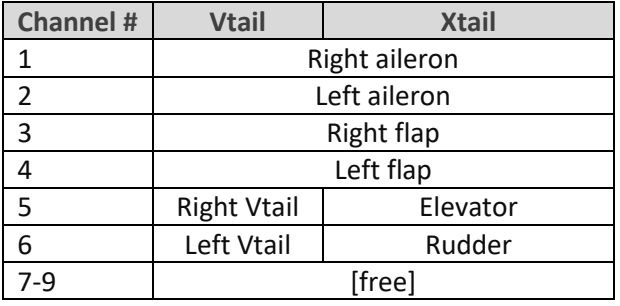

<span id="page-4-3"></span>The left and right channels are not interchangeable – *please ensure they are plugged in correctly!*

#### **2.7 BASIC OPERATION**

#### **Rates and expo**

• Rates/expo may be set globally or per flight mode.

#### **Trims**

- Aileron trim is global across all flight modes.
- Elevator trim is per flight mode.
- Rudder and throttle trims are repurposed (see below).

#### **Camber and reflex**

- In CLIMB mode, camber is adjustable via Pot2.
- In REFLEX mode, reflex is preset.

#### **Aileron-to-flap mix**

• Aileron-to-flap mixing may be set globally or per flight mode.

#### **Crow->elevator compensation**

- Crow compensation is adjustable during flight, via the throttle trim.
- The compensation curve can be adjusted.

#### **Differential**

- Diff is adjustable during flight, using the rudder trim.
- Diff settings are stored per flight mode.

#### **Roll rate enhancement**

- Aileron diff is suppressed, as crow is deployed.
- 'Reverse' diff can be configured to further lower the down-going aileron as crow is deployed.

#### **Aileron to Rudder mix**

• Aileron to rudder mix is global or per flight mode.

#### **Snapflap**

- Snapflap is available in NORMAL, REFLEX and PUMP modes.
- Snapflap volume is independent for each flight mode, and adjustable in flight via the throttle trim.
- Snapflap expo is adjustable via Pot1. Adjustment is global for all flight modes
- Audio alerts at 5% and 95% snapflap, to aid tuning. Enabled by switch SC.

#### **Pump mode**

- PUMP mode is optional, for 'pumping' during the 30-second climbout in an F3F comp.
- PUMP mode is disabled by default.

### <span id="page-5-0"></span>**3 PREPARING THE TRANSMITTER**

#### <span id="page-5-2"></span><span id="page-5-1"></span>**3.1 TRANSFER FILES TO TRANSMITTER**

- 1. Unzip the files in the .zip package to your computer's hard drive.
- 2. Switch on the transmitter in bootloader mode and establish a USB connection.
- 3. Copy the model file **f3f10?.bin** to the \models folder on the SD card.
- 4. Locate the.wav sound files, select all and copy to the \audio folder on the SD card. (Do NOT copy to the 'en' subfolder!)
- 5. Disconnect USB and restart the transmitter.

Activate the model as follows:

- 6. Go to the MODEL SELECT menu and find the model 'F3F-ethos\_10?'.
- 7. Click and choose 'Set current model'.
- 8. Go to the EDIT MODEL menu, and change the name as desired.

#### **3.2 HARDWARE CONFIGURATION**

Now check that all the electronics are set up and ready.

- 1. The transmitter hardware must be properly calibrated, so do so now if in any doubt.
- 2. Configure the transmitter RF module.

#### <span id="page-5-3"></span>**3.3 FAMILIARISATION**

Using the transmitter on its own, practice the following:

- Activate NORMAL, CLIMB, LANDING, and REFLEX modes (see Section [2.1\)](#page-3-1).
- Activate CAL mode and sub-modes (see Section [2.4\)](#page-4-0)
- Verify that the sounds are working correctly. If not, check that the sound files are in the correct location (see section [3.1\)](#page-5-1).

### <span id="page-6-0"></span>**4 CONFIGURE TAIL TYPE**

Configure the tail type in the MIXERS menu.

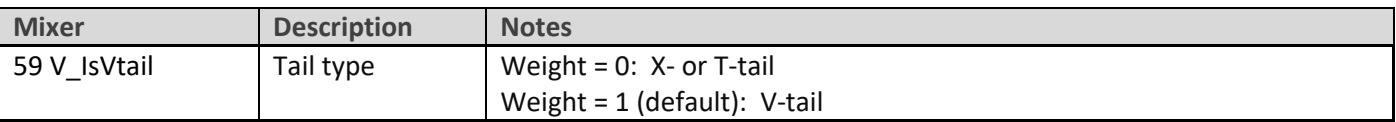

### <span id="page-6-1"></span>**5 CALIBRATE OUTPUTS**

In this section, you will set the operating envelope of each servo – just enough to provide sufficient movement but without damaging your linkages. You'll also balance up the movements on the left and right sides. This section must be completed before configuring the mixers.

#### <span id="page-6-2"></span>**5.1 SET SERVO ROTATION**

First set the rotation direction of the servos:

- 1. Switch on the transmitter (do not power up the receiver yet)
- 2. Set throttle stick to centre, Switch SA to middle
- 3. Enter CAL mode
- 4. Switch on the receiver
- 5. Open the OUTPUTS menu
- *6.* While still in CAL mode, set the direction of control surfaces according to the table below. *Pay attention to the notes regarding aileron and elevator!*

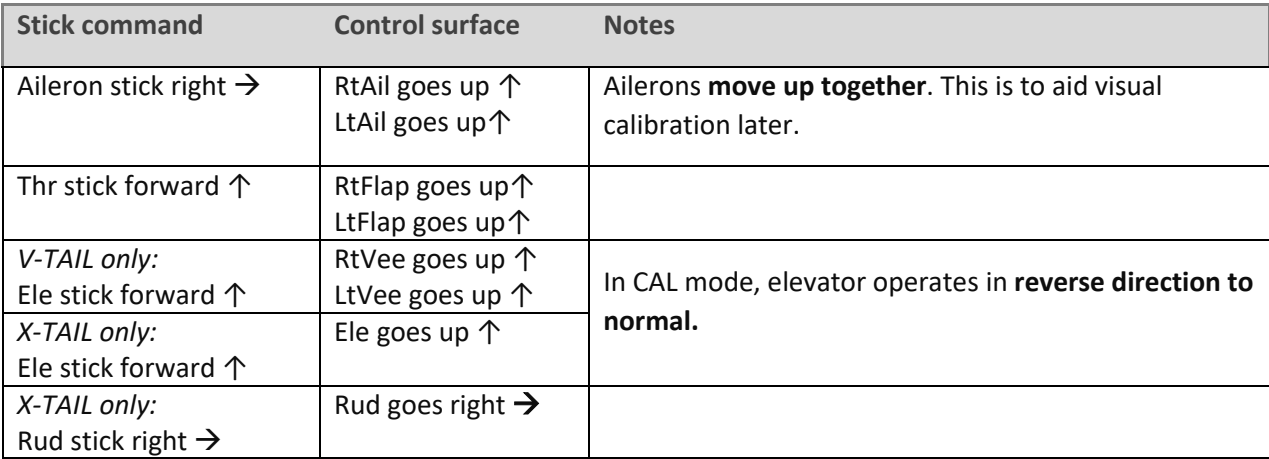

To reverse a control surface, open the output editor, and change the *Invert* field from 'Normal' to 'Inverted'.

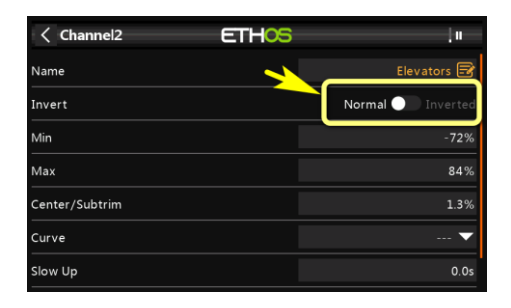

- 7. Exit CAL mode and enter NORMAL mode.
- 8. Move the aileron, elevator and rudder sticks, and for normal operation. **Note that the flaps will not function yet**.

#### <span id="page-7-0"></span>**5.2 ADJUST SERVO END POINTS AND CENTRES**

In this section, you will (a) set the operating range of each servo and (b) compensate for linkage differences between the left and right sides. Note:

- All adjustments in CAL mode.
- Set servo limits to maximum possible just a little less than the physical limits of the linkages and hinges.
- Adjustments are made using curves. **Do not alter min, max or Subtrim!**
- You may need to experiment to see which end of a curve to adjust, as explained in each note.

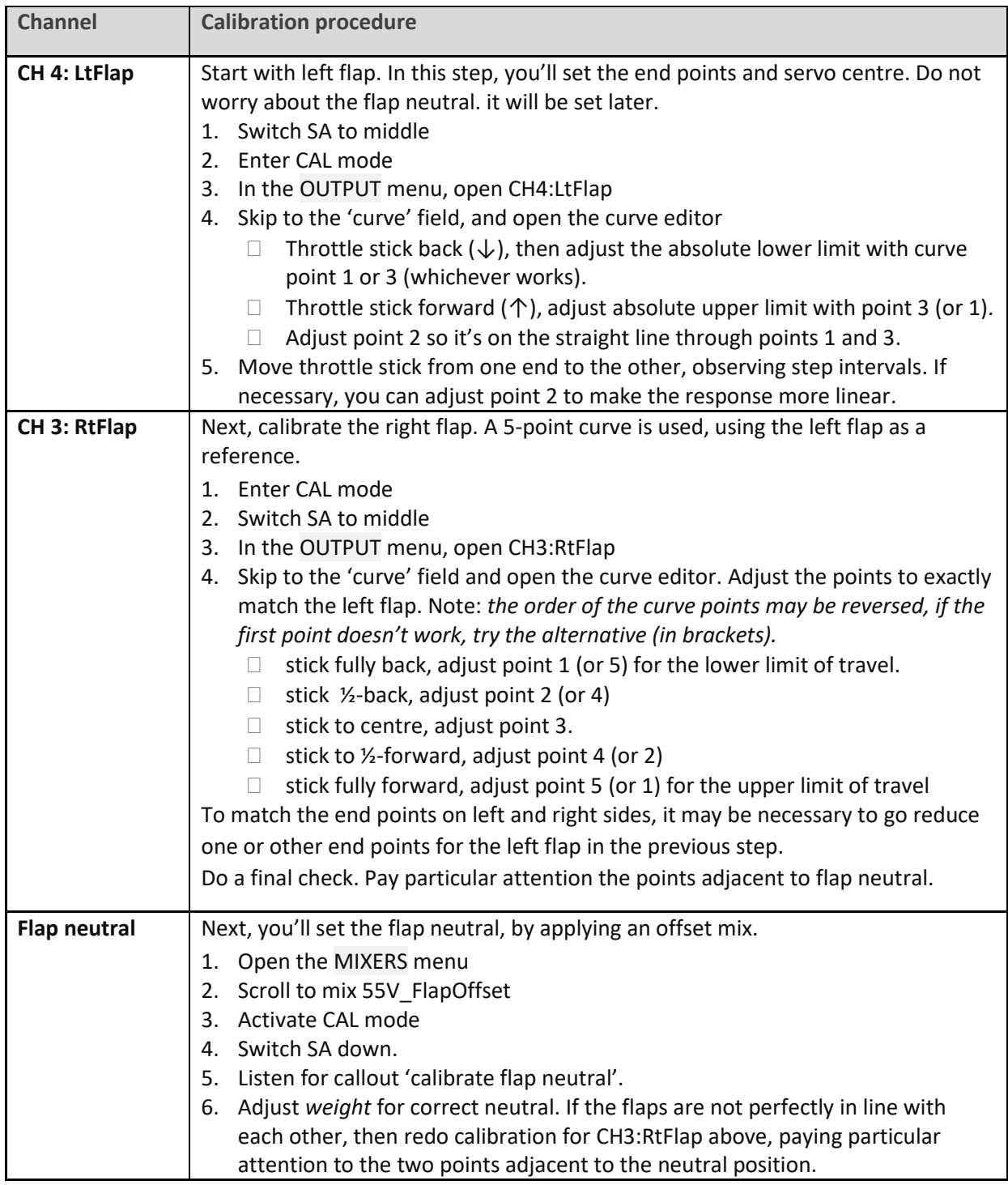

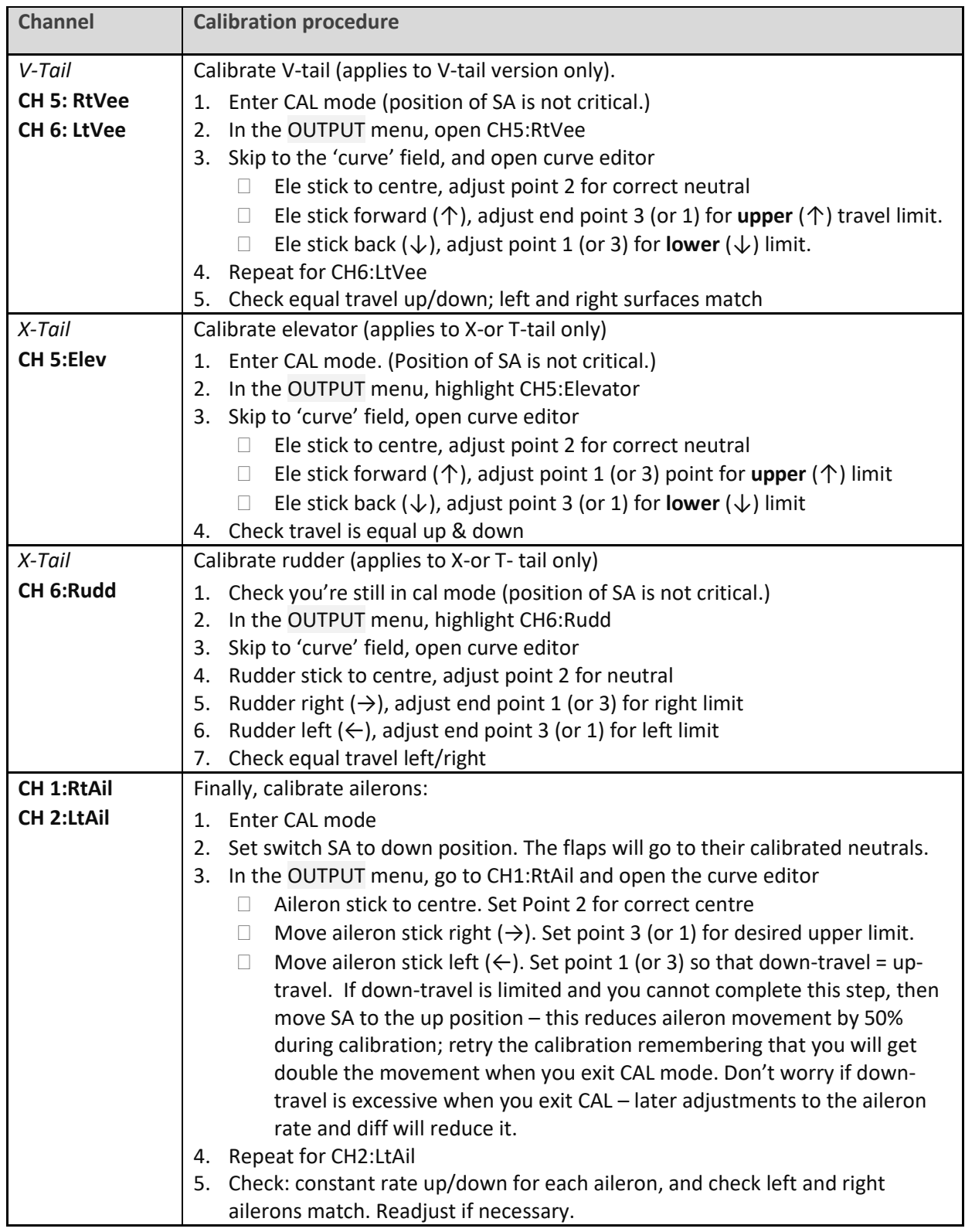

#### Check operation as follows:

- 1. Exit CAL mode
- 2. Move the sticks, checking that aileron, elevator and rudder move in the correct sense. Note that **the flaps will not function yet** – they will be configured in the next section.
- 3. Don't worry that the travel of the ailerons and elevator are excessive they'll be reduced in the next step.

#### *WELL DONE! CALIBRATION IS COMPLETE – CLONE YOUR WORK NOW.*

### <span id="page-9-0"></span>**6 MIXER CONFIGURATION**

In the final step, you'll set the control travel (rates) and mixers. Refer your plane's instructions for recommended settings. Most settings are via VAR mixes – these are grouped at the top of the mixer list.

#### <span id="page-9-1"></span>**6.1 RATES AND EXPO**

This section is for setting rates (also known as 'control travel') and expo on the main flight controls.

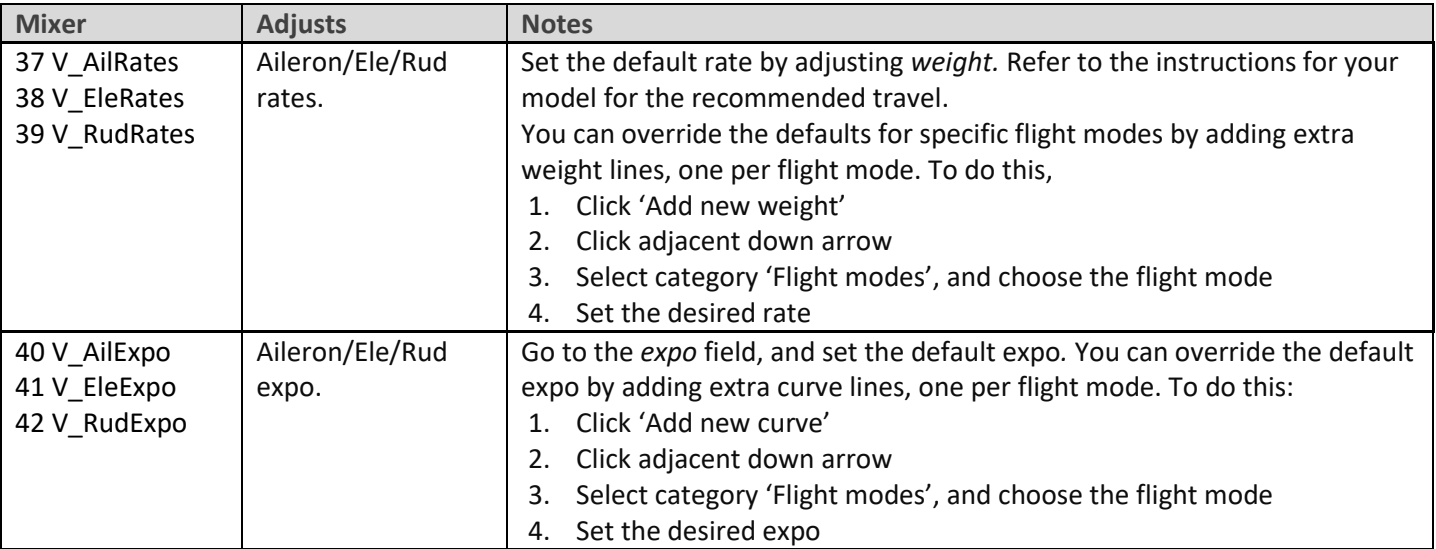

#### <span id="page-9-2"></span>**6.2 CROW BRAKES**

This section is for setting up crow brakes.

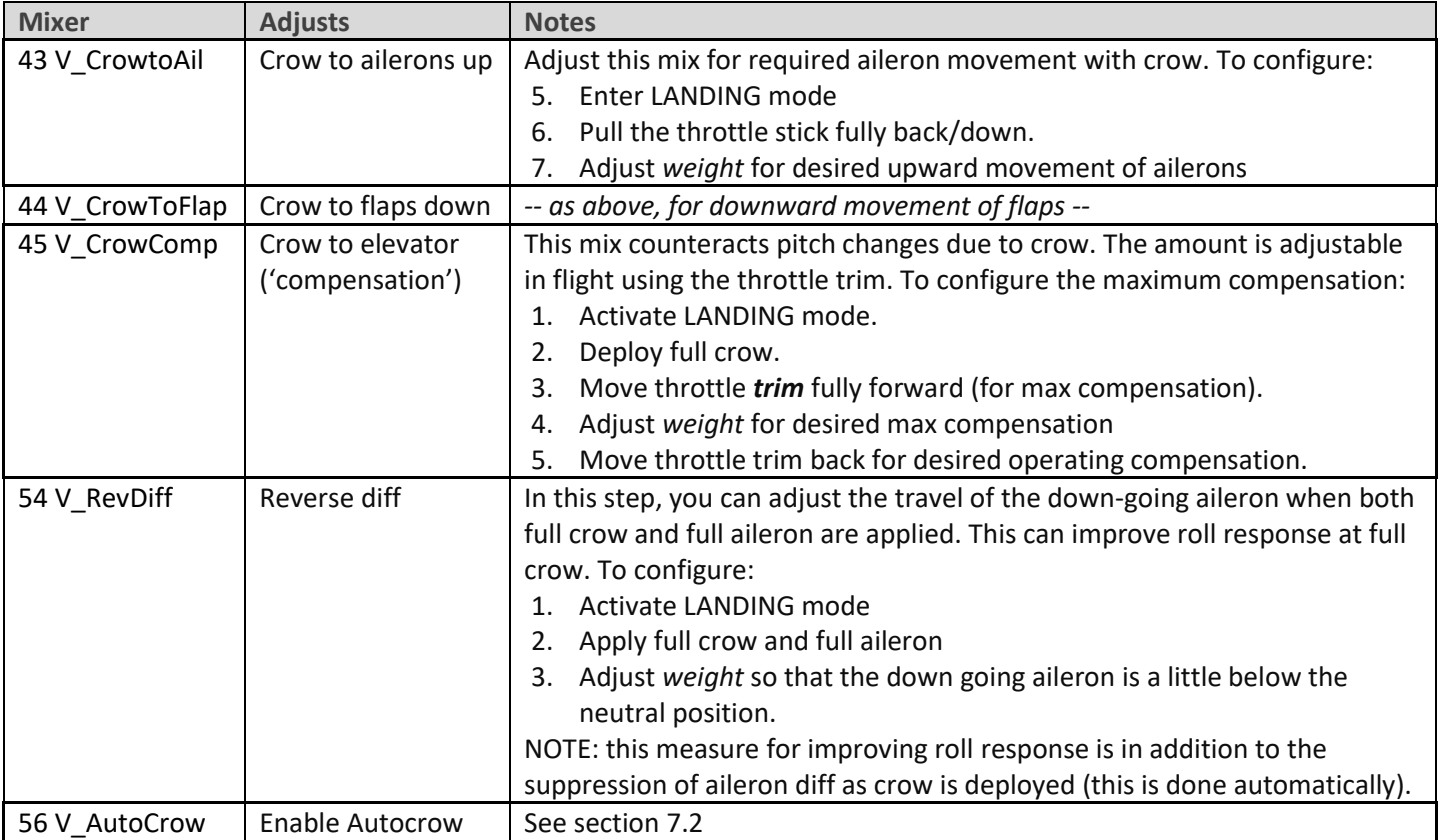

#### **Adjusting pitch trim when crow brakes are deployed**

In Landing mode, the total trim is the base trim (fixed) + compensation (variable). The procedure for adjustment is as follows:

- 1. Activate Landing mode and apply minimal crow. Adjust pitch with *elevator* trim. This sets the base trim.
- 2. Deploy *maximum* crow and use the *throttle* trim. This sets the compensation.

The compensation at mid-crow can then be adjusted with curve CV:CrowComp. Adjust points 2 to 4 only (do not adjust end points).

#### <span id="page-10-0"></span>**6.3 AILERON => FLAP**

The aileron=>flap mix increases roll response.

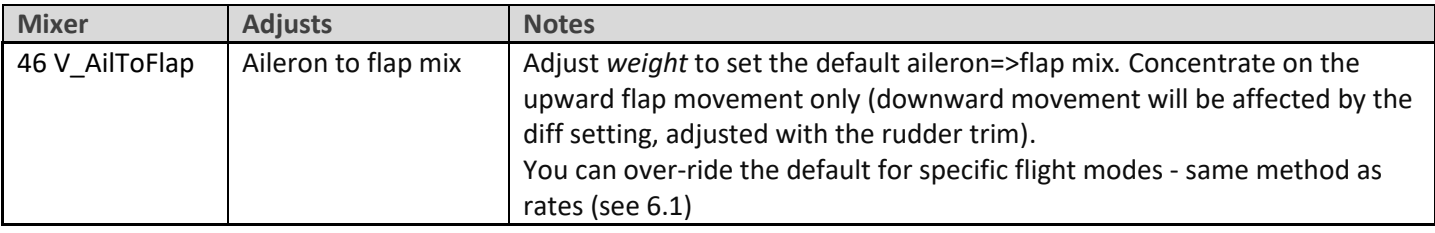

#### <span id="page-10-1"></span>**6.4 AILERON => RUDDER**

Aileron => rudder is useful in landing mode, for improving turn response.

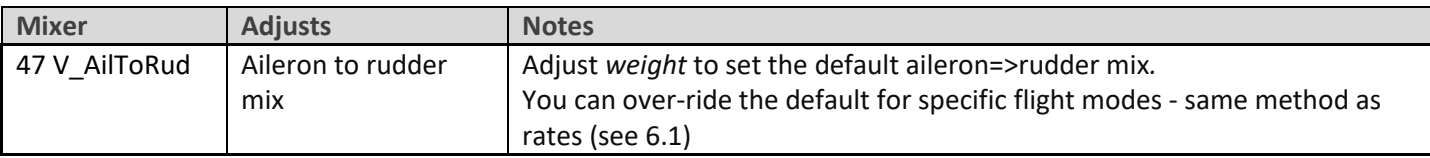

#### <span id="page-10-2"></span>**6.5 CAMBER**

Configure maximum camber (Climb mode only)

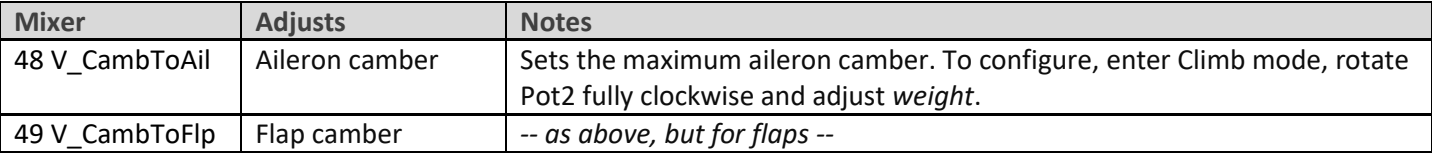

#### <span id="page-10-3"></span>**6.6 REFLEX**

Set the amount of reflex (Reflex mode only)

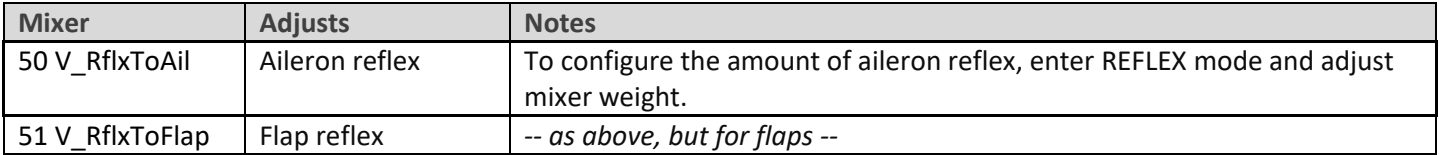

#### <span id="page-11-0"></span>**6.7 ELEVATOR => AIL/FLAP ('SNAPFLAP')**

Snapflap is adjustable in flight. Configure separately for ailerons and flaps.

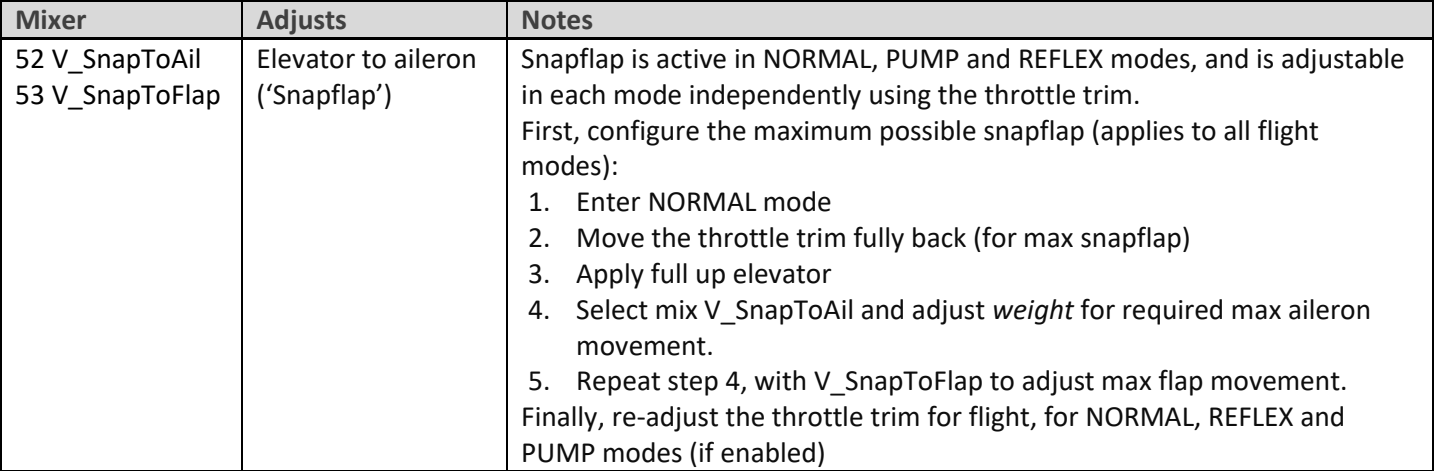

Snapflap expo is adjustable via Pot1 - see sectio[n 7.6.](#page-13-0)

#### <span id="page-11-1"></span>**6.8 OTHER**

Various other parameters.

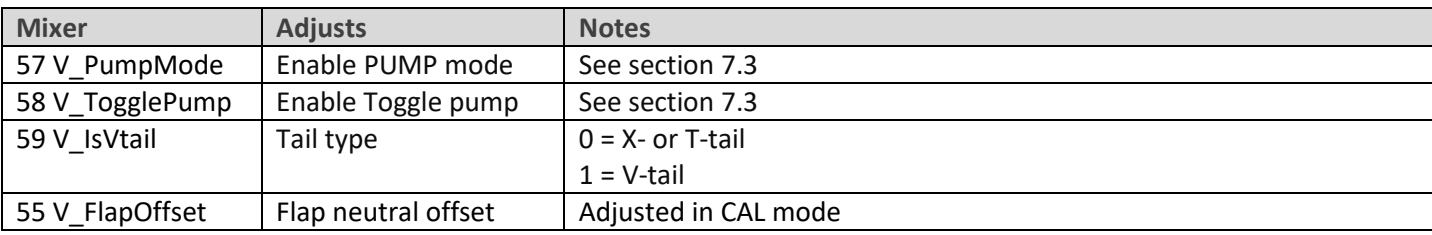

### <span id="page-11-2"></span>**7 CUSTOMISING YOUR SETUP**

This section describes the optional customisations. Your mixer settings etc. will not be affected so you can make these changes any time. Remember to make a backup first (an easy way is simply to 'clone' your setup from the MODEL SELECT menu).

#### <span id="page-11-3"></span>**7.1 SETTING THE LOW BATTERY ALARM**

A low battery alarm is provided, and can be configured as follows:

- 1. Go to the SPECIAL FUNCTIONS menu
- 2. Open SF9
- 3. Set *State* to 'enabled' and set the interval between alerts.
- 4. Go to the LOGICAL SWITCHES menu, open LSW33:BAT\_LOW.
- 5. Set *Value(X)* to the required threshold voltage.

The alert will be triggered when the voltage drops below the threshold for more than 3 seconds.

#### <span id="page-12-0"></span>**7.2 CONFIGURING 'AUTOCROW'**

The Autocrow option allows LANDING mode to be activated simply by pulling on the crow stick – no need to engage a switch first. Many pilots prefer this style.

When Autocrow is enabled, the switch layout automatically changes:

- The previous Landing mode switch (default SA↑) is reassigned to Reflex mode
- The previous Reflex mode switch (default SB) is free for re-use.

Autocrow is enabled in the MIXERS menu as follows:

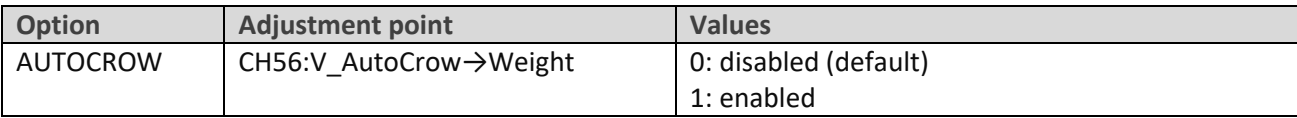

#### <span id="page-12-1"></span>**7.3 CONFIGURING PUMP MODE**

PUMP mode is an optional flight mode for 'pumping' in F3F competitions. You would typically set higher aileron and rudder rates, to provide greater control. Pump mode is disabled by default. With the PUMP option enabled, the PUMP flight mode is activated as follows:

- 1. Enter CLIMB mode
- 2. Pull SH↓

Pump mode is cancelled when another flight mode is active. Optionally, it can also be toggled on/off via SH↓.

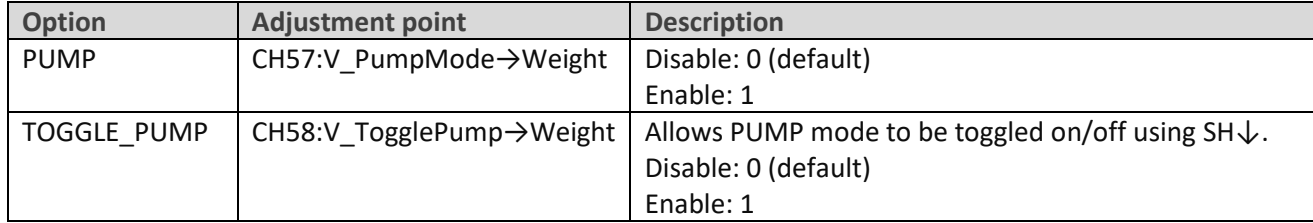

#### <span id="page-12-2"></span>**7.4 REASSIGNING FLIGHT MODE SWITCHES**

Flight mode switches are assigned in logical switches LSW4 – LSW8.

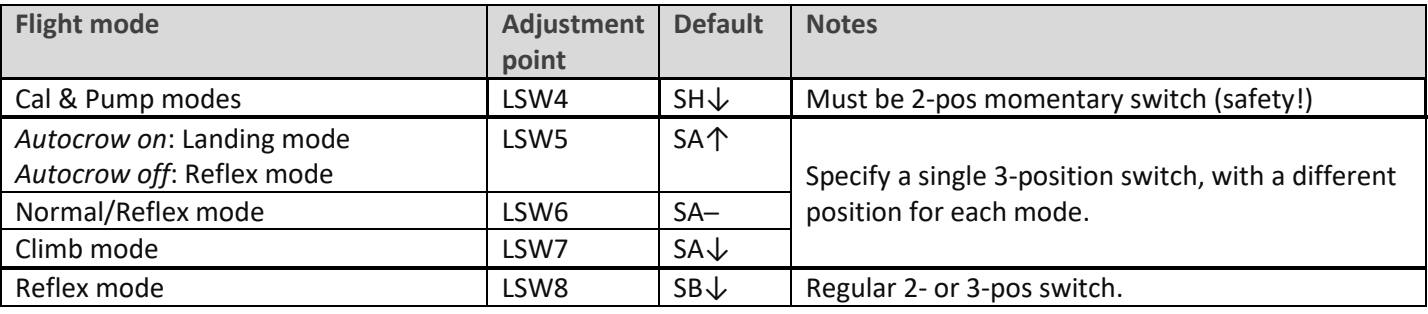

#### <span id="page-12-3"></span>**7.5 CONFIGURING THE CROW STICK**

The crow stick incorporates some deadband to prevent accidental deployment. The amount of deadband can be adiusted as follows:

- 1. Go to the Curves menu and open CV:ThrDB
- 2. Change Point2  $\rightarrow$  X. Default is 85.

To reverse the crow stick:

- 1. Open the mixer editor and highlight Mix:18Thr
- 2. Long press on source ('Throttle') and choose 'negative'. The source changes from 'Throttle' to '−Throttle'.

#### <span id="page-13-0"></span>**7.6 CONFIGURING THE SNAPFLAP EXPO ADJUSTER**

By default snapflap expo is assigned to Pot1. You can assign it to a different control as follows:

- 1. Open the mixer editor for MIX: 20SnapExpo
- 2. Change the source as required.
- 3. To reverse the direction, long press on source, and choose 'negative'.

You can also disable the adjustment altogether. To do this, set the source to '---' (step 2). Expo will be fixed at zero and Pot1 can be re-assigned for other purposes.

#### <span id="page-13-1"></span>**7.7 CONFIGURING CAMBER PRESET ADJUSTER**

By default the camber preset adjustment is assigned to Pot2. You can alter this as follows:

- 1. Open the mixer editor for MIX: 10Camb (for ailerons)
- 2. Change the source as required.
- 3. To reverse the direction of the control, long press on source, and choose 'negative'.
- 4. Repeat the steps above for MIX:11Camb (for flaps)

### <span id="page-13-2"></span>**8 DISCLAIMER**

Although this setup is tested, it's up to the pilot to make sure that the controls respond correctly under all conditions. The author will not be responsible for the consequences of any bugs in the setup or documentation or as the result of changes in Ethos.

### *Remember to test your setup thoroughly before the first flight and after any modifications!*

## *If in doubt, don't fly!!*

If you have any queries or suggestions, or if you find any errors in the documentation, or just want to say hello, then please contact me a[t http://rc-soar.com/email.htm.](http://rc-soar.com/email.htm)

Safe flying!

Mike Shellim